**NOM Prénom :**

# **Technologies Web**

*1h00 – pas de document ni d'ordinateur*

## *Exercice 1 - Questionnaire à choix multiples (1 seule bonne réponse par question) (5 pts)*

*- Dans la règle CSS suivante, quel élément deviendra bleu ? strong#mySection { background-color: blue; }* 

*[ ] L'élément dont l'id est "mySection" et qui est contenu dans un élément <strong>*

*[ ] Aucun, la règle n'est pas valide* 

*[ ] Tous les éléments <strong> contenus dans un élément dont l'id est "mySection"*

*[ ] L'élément <strong> dont l'id est "mySection"*

#### *- Quelle balise HTML de section permet de désigner une partie d'un document dont le contenu n'a qu'un rapport indirect avec le contenu principal ?*

*[ ] <footer> [ ] <div> [ ] <aside> [ ] <peripheral>*

*[ ] <details>*

### *- Comment faire pour qu'un élément HTML <div> prenne toute la largeur disponible dans son bloc conteneur ?*

*[ ] div { width: 100%; padding: 10%; } [ ] div { width: 80%; padding: 10%; } [ ] div { min-width: 100%; }*

*[ ] div { padding: auto; margin: 100%; }*

### *- Qu'est-ce qu'une adresse réseau (adresse IP, Internet Protocol) ?*

*[ ] Un identifiant unique qui permet la reconnaissance d'un élément matériel sur le réseau et qui permettra de communiquer avec lui à l'aide de protocoles réseaux.*

*[ ] Un identifiant unique correspondant à la localisation géographique d'un ordinateur du réseau.*

*[ ] Un identifiant unique correspondant au numéro de série et au fabricant de l'ordinateur.*

#### *- Comment appelle-t-on un réseau informatique local, qui relie des ordinateurs dans une zone d'étendue limitée, par exemple à la maison (réseau domestique)?*

*[ ] Un LAN [ ] Un WAN [ ] Un LET [ ] Un NET*

## *Exercice 2 - Questions de cours (3pts)*

*1 - (0.5pt) Citez le nom des deux principaux protocoles de la couche transport de la* **suite des protocoles Internet** *:*

*\_\_\_\_\_\_\_\_\_\_\_\_\_\_\_\_\_\_\_\_\_\_\_\_\_\_\_\_\_\_\_\_\_\_\_\_\_\_\_\_\_\_\_\_\_\_\_\_\_\_\_\_\_\_\_\_\_\_\_\_\_\_\_\_\_\_\_\_\_\_\_\_\_\_\_\_\_\_\_\_\_\_\_\_\_\_\_\_\_\_\_\_\_*

2 - (0.5pt) De quel système d'information les URL (Uniform Resource Locator), le protocole HTTP (HyperText Transfert Protocol) et le langage HTML (HyperText Markup Language) sont 3 concepts centraux ?

3 - (1pt) Quelle est la différence entre un site web statique et un site web dynamique ? (vous pouvez illustrer votre réponse avec des éléments concrets vu en TP si besoin)

4 - (1pt) Quel intérêt présente le framework Bootstrap pour la réalisation de pages Web ?

## **Exercice 3 - Questions HTML**

 $(9pts)$ 

Soit l'arborescence qui suit :

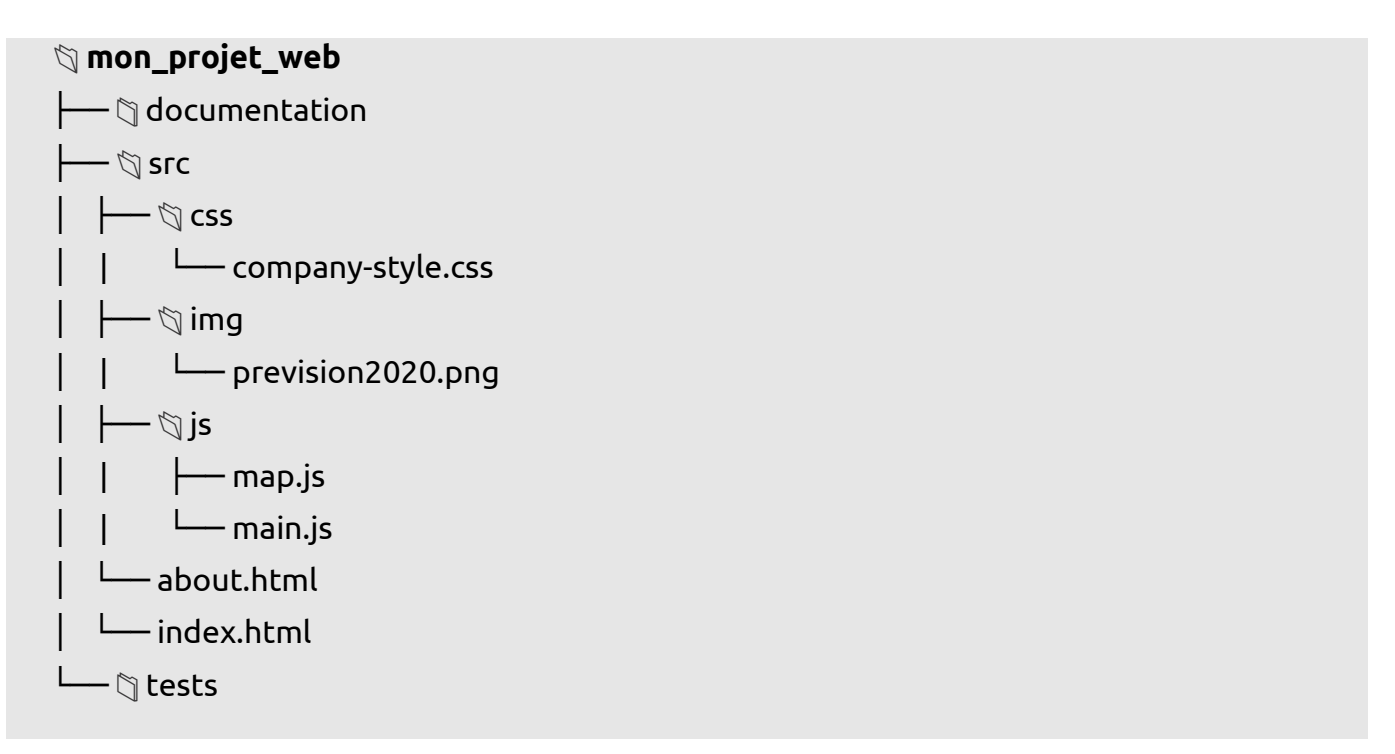

## 1 - Le morceau de code ci-dessous correspond au fichier index.html. Vous devez le compléter pour :

- inclure les deux fichiers JavaScript (map.js et main.js).

- inclure le fichier contenant les règles de style imposées pas l'entreprise (company-style.css).

- ajouter un titre à l'en-tête de la page.

- inclure l'image prevision2020.png sous le paragraphe de texte présent dans la partie principale du corps de la page, dans un nouveau paragraphe.

#### STID - IUT2 GRENOBLE **LP ESSIG**

```
\bullet \bullet<!DOCTYPE html>
<html>
  <head>
    <meta http-equiv="Content-Type" content="text/html; charset=utf-8">
    <meta name="Description" content="Page d'accueil">
  </head>
  <body>
    <div class="header">
    \lt/div>
    <main><div class="main-wrapper">
        <section>
          <h1>Rapport d'activité 2019-2020</h1>
          <p>Feugiat pretium nibh ipsum consequat. In hac habitasse platea dictumst vestibulum rhoncus est
pellentesque. Nibh ipsum consequat nisl vel pretium lectus quam id leo. Elit scelerisque mauris pellentesque
pulvinar pellentesque.</p>
          <table>
            <caption>Nouveaux magasins pour l'année 2020</caption>
            <thead>
              <tr><th>Nom du magasin</th><th>Responsable</th><th>Catégorie</th><th>Etage</th></tr>
            </thead>
            <tbody>
              <tr><td>0rnare Fusce Incorporated</td><td>Cameran Duran</td><td>Mode enfant</td><td>2</td></td></tr>
              <tr><td>Vestibulum LLC</td><td>Nasim Erickson</td><td>Mode adulte</td><td>2</td></td></tr>
              <tr><td>Ac Mattis Foundation</td><td>Flavia Klein</td><td>Loisirs et services</td><td>1</td></tr>
              <tr><td>Erat Limited</td><td>Guy Richardson</td><td>Loisirs et services</td><td>1</td></tr>
            </tbody>
          </table>
        </section>
      </div>
    \frac{2}{\pi}<div id="comeseeus">
      <h3>Venez-nous voir !</h3>
      <iframe src="https://www.openstreetmap.org/export/embed.html?
bbox=5.771907269954682%2C45.191891540123386%2C5.77544778585434%2C45.193649441338565&layer=mapnik&marker
=45.19277049751829%2C5.7736775279045105" style="border: 1px solid black"></iframe><br/>
      <p><small><em><a href="https://www.openstreetmap.org/?
mlat=45.19277&mlon=5.77368#map=19/45.19277/5.77368">Afficher une carte plus grande</a></em></small></p>
    \langle/div>
    <footer><p>© 2020 Author Name</p></footer>
  </body>
</html>
Fichier index.html à compléter.
```
Page 3 sur 5

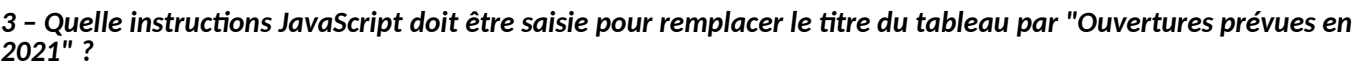

*\_\_\_\_\_\_\_\_\_\_\_\_\_\_\_\_\_\_\_\_\_\_\_\_\_\_\_\_\_\_\_\_\_\_\_\_\_\_\_\_\_\_\_\_\_\_\_\_\_\_\_\_\_\_\_\_\_\_\_\_\_\_\_\_\_\_\_\_\_\_\_\_\_\_\_\_\_\_\_\_\_\_\_\_\_\_\_\_\_\_\_\_\_*

**4 - Écrivez le code HTML correspondant à une barre de navigation contenant des liens vers les pages suivantes:**

*\_\_\_\_\_\_\_\_\_\_\_\_\_\_\_\_\_\_\_\_\_\_\_\_\_\_\_\_\_\_\_\_\_\_\_\_\_\_\_\_\_\_\_\_\_\_\_\_\_\_\_\_\_\_\_\_\_\_\_\_\_\_\_\_\_\_\_\_\_\_\_\_\_\_\_\_\_\_\_\_\_\_\_\_\_\_\_\_\_\_\_\_\_*

- *Accueil* (c'est la page actuelle)
- *À propos* (ce lien permet de naviguer jusqu'à la page about.html)
- *Contact* (ce lien doit permettre de contacter l'adresse : [email@example.com\)](mailto:email@example.com)
- *Nous retrouvez* (ce lient permet d'accéder à la carte situé en bas de la page index.html)

**Cette barre de navigation va être placée de l'en-tête (**<div class="header"> </div>**) du corps de la page Web dont le code a été fourni ci-dessus. Ce sont les balises ouvrantes et fermantes de cet élément** <div> **qui sont fournies ci-dessous.**

**Vous devez également écrire le code permettant d'ajouter, dans cette en-tête, une barre de recherche** ayant les propriétés suivantes :

- elle permet de saisir une expression à rechercher (pas de longueur maximale)
- quand aucun terme n'est été saisi, elle contient une invitation à le faire (du type « saisir votre texte ici »)
- un bouton est présent à coté de cet élément, il permet d'envoyer la recherche (en suivant le chemin /search) au serveur qui héberge la page

#### *<body>*

 *<div class="header">*

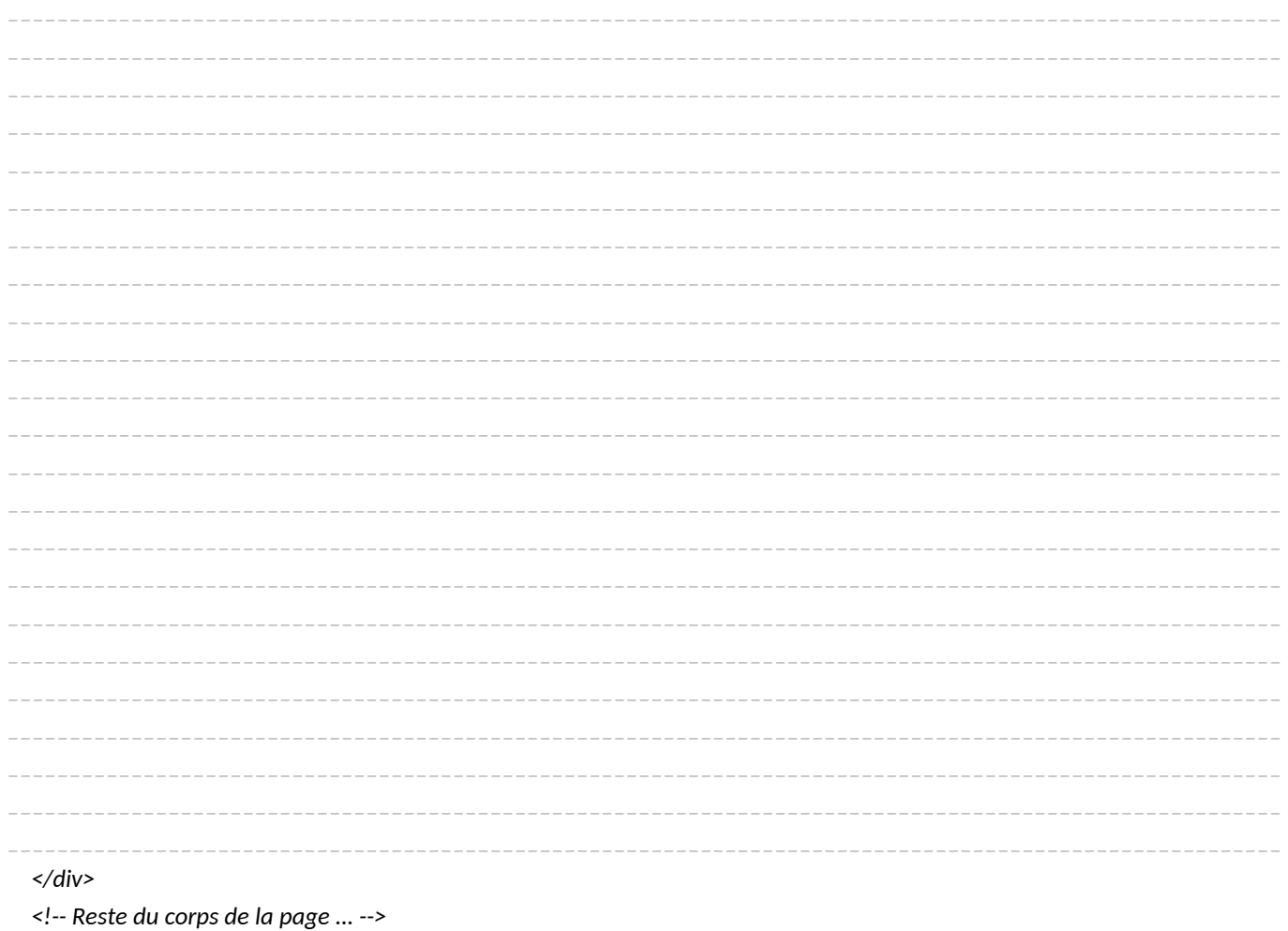

*</body>*

*Ci-dessous est fourni l'extrait du code d'une application Web écrite en Python et utilisant le framework Flask, comme vu lors des TP.*

*1 - Vous devez compléter les éléments manquants dans ce extrait de code (le nombre de tirets n'est pas en lien avec le nombre de caractères attendus!).*

*Les lignes nécessitant un ajout sont les suivante : 3, 13, 17, 23, 32, 36.*

```
. . .
 1 #!/usr/bin/env python3
 2 \# -*-codina: utf-8 -*-3 from flask import __________, render_template
 4 from flask_sqlalchemy import SQLAlchemy
 5 import os
 6
 7 basedir = os.path.about(os.path.dirname(file))8 path db = os.path.join(basedir, 'app.db')9
10 app = Flask( _ name _)
11 app.config['SQLALCHEMY_DATABASE_URI'] = 'sqlite:///' + path_db
121415
16 class Product(db.Model):
     id = db.Colum(db. Integer, ______________ = True)17title = db.Column(db.Integer, nullable=False)
18
19
      description = db.Colum(db.Sstring(5000))20
      price = db.Column(db.Float(precision=10), nullable=False)
21
22
24 def index():
25
     all products = Product.guerv.al()return render_template(
26
27
         'store.html',
28
         products=all products,
29
      \lambda30
31
32 @app._______________("/product/<int:ident>", ______________=['GET'])
33 def detail_product(ident):
34
      return render_template(
35
         'details.html',
         product=Product.query.______________(ident),
36
37
      \lambda38
```